# **Microsoft Azure IoT Hub API**  $V2.10$

# <span id="page-0-0"></span>**Table of contents**

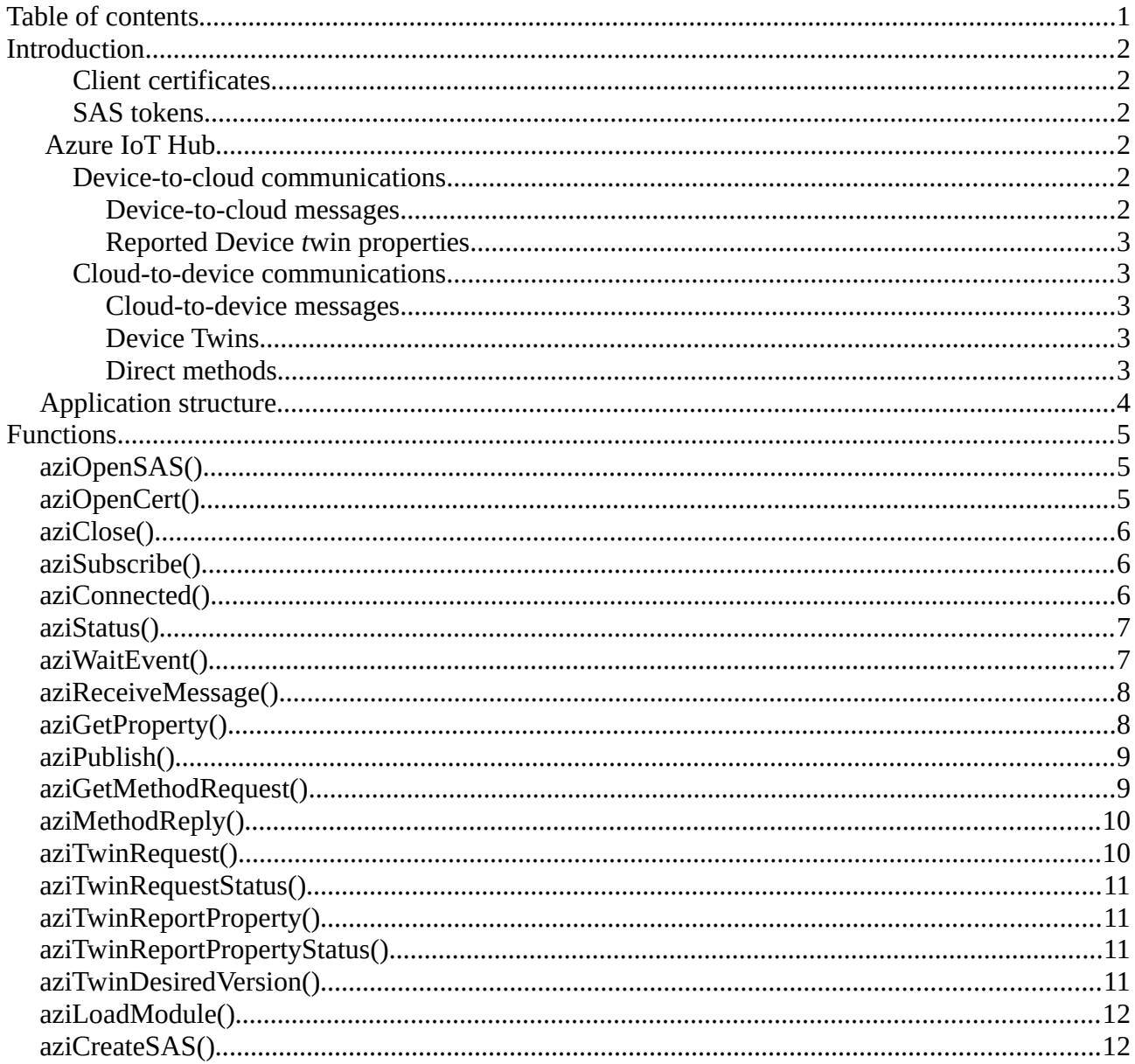

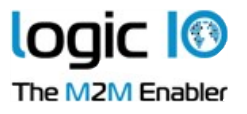

# <span id="page-1-5"></span>**Introduction**

This application note describes how to use the functions in the  $az\_iot$ . inc include file to communicate with the Azure IoT Hub.

To generate SAS tokens locally on the device there are two options. Either runtime V1.95.00 or later should be used, or the included extension module mod  $azi$ . rmx must be loaded. LX devices must always use runtime version 1.95.00 or later.

The IoT Hub API has support for two kinds of credentials:

## <span id="page-1-4"></span>**Client certificates**

Client certificates are normal X.509 certificates that must be installed on the device. The IoT Hub must either be configured with the CA certificate or with the thumbprint for the specific certificate.

#### <span id="page-1-3"></span>**SAS tokens**

The SAS tokens are time limited tokens that are generated based on a Shared Access Key. The SAS tokens can either be generated remotely and then transferred to the device or they can be generated locally on the device using the function [aziCreateSAS](#page-11-0).

# <span id="page-1-2"></span>**Azure IoT Hub**

*IoT Hub is a fully managed service that enables reliable and secure bidirectional communications between millions of IoT devices and a solution back end. [1](#page-1-6)*

The  $az$  iot. inc include file provides functions to monitor and manage the device, using the following features:

## <span id="page-1-1"></span>**Device-to-cloud communications**

The API provides two different ways of sending data from the device to the cloud; device-to-cloud messages and by reporting updated device twin properties.

See<https://docs.microsoft.com/en-us/azure/iot-hub/iot-hub-devguide-d2c-guidance> for more information about device-to-cloud communication.

#### <span id="page-1-0"></span>*Device-to-cloud messages*

Device-to-cloud messages can be sent using the [aziPublish](#page-8-1) function, and can be used to send a payload and some properties to the IoT hub for further processing. See<https://docs.microsoft.com/en-us/azure/iot-hub/iot-hub-devguide-messages-d2c> for more information about device-to-cloud messages.

<span id="page-1-6"></span><sup>1</sup> https://docs.microsoft.com/en-us/azure/iot-hub/iot-hub-what-is-azure-iot

#### <span id="page-2-4"></span>*Reported Device twin properties*

The function [aziTwinReportProperty](#page-10-2) can be used to send updated device twin properties to the cloud.

This feature is only available with the standard tier of IoT Hub.

### <span id="page-2-3"></span>**Cloud-to-device communications**

The API provides three different ways of performing cloud-to-device communication; cloud-todevice messages, device twins and direct method calls.

Note that these features are only available with the standard tier of IoT Hub.

See<https://docs.microsoft.com/en-us/azure/iot-hub/iot-hub-devguide-c2d-guidance> for more information about cloud-to-device communications.

#### <span id="page-2-2"></span>*Cloud-to-device messages*

Device-to-cloud messages can be received with [aziReceiveMessage](#page-7-1) and up to 10 properties can be read using [aziGetProperty](#page-7-0).

#### <span id="page-2-1"></span>*Device Twins*

*Device twins are JSON documents that store device state information (metadata, configurations, and conditions).[2](#page-2-5)*

The device twin properties can be managed using the [aziTwinRequest](#page-9-0) and [aziTwinReportProperty](#page-10-2) functions as well as handling the Update Device Twin Property message from [aziReceiveMessage](#page-7-1).

The payload for these functions are JSON objects that contain parts of the device twin, which can then be updated when the properties change or should be changed.

#### <span id="page-2-0"></span>*Direct methods*

Direct methods are a way of invoking code on the device from the IoT hub. This can e.g. be used to request the device to reset or to perform a specific task. When a direct method is invoked, the Direct method request message is received and [aziGetMethodRequest](#page-8-0) can be called to get the name of the method, while [aziMethodReply](#page-9-1) should be used to send the reply.

<span id="page-2-5"></span><sup>2</sup> https://docs.microsoft.com/en-us/azure/iot-hub/iot-hub-devguide-device-twins

*Microsoft Azure IoT Hub API, V2.10*

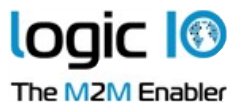

# <span id="page-3-0"></span>**Application structure**

This section describes how the VPL application for communicating with the IoT Hub could be structured. The  $az$  iot. inc include file uses the MQTT functions for communicating with the IoT Hub, so it can not be used at the same time.

The device must have been created on the IoT Hub and the credentials must be available on the device.

A connection to a network that can access the IoT Hub must be established and the connection can then be created using [aziOpenSAS](#page-4-1) or [aziOpenCert](#page-4-0).

It is then necessary to wait for the connection to be established to the IoT Hub, using [aziConnected](#page-5-0) and [aziStatus](#page-6-1) to monitor the connection.

Once the connection has been established,  $aziSubscript$ e must be called to make the device receive the needed events.

The main loop for handling the communication must call  $aziwaitEvent$  to check for new messages.

If a messages has been received, the  $aziReceiveMessage$  function block must be called to read the message and based on the type of message, different functions can be called to held handle the message.

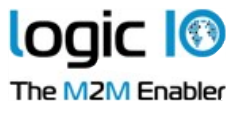

# <span id="page-4-2"></span>**Functions**

The following functions are used to communicate with the IoT Hub and can be found in the az\_iot.inc include file.

# <span id="page-4-1"></span>**aziOpenSAS()**

Open the connection to the IoT hub using SAS Tokens. The tokens have the format "SharedAccessSignature sig={signaturestring}&se={expiry}&sr={URL-encoded-resourceURI}" The tokens can either be generated remotely and stored on the device or they can be created locally using the [aziCreateSAS](#page-11-0) function.

Input:

- deviceId The device identifier
- password The security token.
- server The hostname of the IoT hub server.
- $\bullet$  iface  $\bullet$  The network interface to use.

Returns:

- 0 Success.
- $-1$  No available connections.
- -2 Invalid parameter
- -3 Connection is already in use.

# <span id="page-4-0"></span>**aziOpenCert()**

Open the connection to the IoT hub, using X.509 certificates

Input:

- deviceId The device identifier
- cert The name of the client certificate
- cert\_pass The password for the private key in the client certificate
- server The hostname of the IoT hub server.<br>
iface The network interface to use
- The network interface to use.

- 0 Success.
- $-1$  No available connections.
- -2 Invalid parameter
- -3 Connection is already in use.

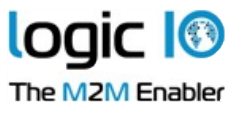

## <span id="page-5-2"></span>**aziClose()**

Close the connection to the IoT hub

Input:

• None.

Returns:

• None.

# <span id="page-5-1"></span>**aziSubscribe()**

Subscribe to the events on the connected IoT hub.

Input:

• None.

Returns:

- 0 Success.
- 1 Invalid connection.<br>• 2 Not connected to se
- 2 Not connected to server.<br>• 3 Invalid parameter
- Invalid parameter

# <span id="page-5-0"></span>**aziConnected()**

Tells if the connection to the IoT hub is established.

Input:

• None.

- TRUE Device is connected to IoT hub.<br>• FALSE Device is not connected to IoT h
- Device is not connected to IoT hub.

## <span id="page-6-1"></span>**aziStatus()**

Returns the status of the connection.

Input:

• None.

#### Returns:

- 0 Connected to the IoT Hub.<br>• 1 Invalid connection.
- 1 Invalid connection.<br>• 2 Not connected to ne
- 2 Not connected to network.
- 3 IoT hub server not found.
- 4 No reply from IoT hub
- 5 Connection rejected, unacceptable protocol version.<br>• 6 Connection rejected, client ID rejected.
- 6 Connection rejected, client ID rejected.
- 7 Connection rejected, server unavailable.
- 8 Connection rejected, bad user-name or password.
- 9 Connection rejected, not authorized.
- 20 Secure connection failed.
- 21 Secure connection require client certificate.
- 22 Certificate verifications failed.
- 23 Client certificate is incomplete.

## <span id="page-6-0"></span>**aziWaitEvent()**

Waits for a new message, blocking the thread.

Input:

• timeout - The number if seconds to wait before timing out. Use 0 to return immediately, use -1 to wait forever.

- 1 A messages is received. Use [aziReceiveMessage](#page-7-1) to read it.
- $0 -$ Timeout.
- $-1$  No connection.

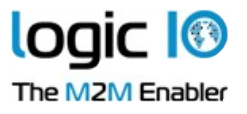

## <span id="page-7-1"></span>**aziReceiveMessage()**

Function block that receives messages from the IoT Hub.

Input:

- data Address of a buffer to store the data of the message in.
- maxsize The size of the buffer. Any message data after this limit is lost.

Output:

- ready True if a message has been received.
- size The size of the read data.
- type The type of the message:
	- -1 Unknown message.
	- 1 Cloud to device message. Use [aziGetProperty](#page-7-0) to read the properties of the message. The data contains the contents of the message.
	- 2 Direct method request. Use [aziGetMethodRequest](#page-8-0) to read the name of the requested method and use [aziMethodReply](#page-9-1) to reply to the request. The data contains the parameters for the method as JSON.
	- 3 Device twin response. The data contains the entire device twin. Use [aziTwinRequestStatus](#page-10-3) to get the status.
	- 4 Device twin report property reply. Use [aziTwinReportPropertyStatus](#page-10-1) to get the status.
	- 5 Update Device Twin property. Use [aziTwinDesiredVersion](#page-10-0) to get the desired version number. The data contains JSON with the desired properties.

# <span id="page-7-0"></span>**aziGetProperty()**

Retrieves a property that was received with a cloud-to-device message. Note that if the names and values are too long, it is possible that not all the sent properties are available.

Input:

index - The index of the property to read $(1..10)$ 

Output:

- key The name of the property
- value The value of the property

- 0 Success.
- -1 Invalid index, there is no property at the given index.

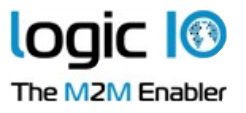

# <span id="page-8-1"></span>**aziPublish()**

Sends a message to the connected IoT hub. The message contains two payloads; a data buffer and optionally a number of properties. The data buffer will typically consist of JSON formatted data, but can use other formats.

The properties can both be predefined system properties and custom application properties. See<https://docs.microsoft.com/en-us/azure/iot-hub/iot-hub-devguide-messages-construct> for more information about the messages and the different property types.

Input:

- properties The optional properties to send with the message. URL-encoded string, e.g. "temperature=30&inputs=62"
- data Address of a buffer with the data to send.
- size **••** Size of the data to send.

#### Returns:

- 0 Success.
- 1 Invalid connection.
- 2 Not connected to server.
- 3 Invalid parameter
- 4 A publish is already in progress
- 5 Message transmission interrupted due to connection loss. The message will be transmitted again when connection is re-established.

## <span id="page-8-0"></span>**aziGetMethodRequest()**

Retrieves the name of the requested method.

Output:

• method  $\bullet$  - The name of the called method.

- 0 Success.
- -1 No unread method request available.

# <span id="page-9-1"></span>**aziMethodReply()**

Sends a reply to a method request.

Input:

- status The status code for the reply.
- data Address of buffer with the payload for the reply.<br>• size The size of the payload
- size The size of the payload.

#### Returns:

- 0 Success.
- 1 Invalid connection.
- 2 Not connected to server.
- 3 Invalid parameter
- 4 A publish is already in progress
- 5 Message transmission interrupted due to connection loss. The message will be transmitted again when connection is re-established.
- 6 No method available to reply to.

# <span id="page-9-0"></span>**aziTwinRequest()**

Request the device twin properties from the HUB.

The properties will be available as the data in a Twin response from [aziReceiveMessage](#page-7-1) while the status can be read with [aziTwinRequestStatus.](#page-10-3)

- 0 Success.
- 1 Invalid connection.
- 2 Not connected to server.
- 3 Invalid parameter
- 4 A publish is already in progress
- 5 Message transmission interrupted due to connection loss. The message will be transmitted again when connection is re-established.

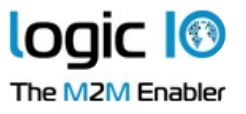

## <span id="page-10-3"></span>**aziTwinRequestStatus()**

Read the status of a device twin properties request.

Returns:

- $-1$   $-$  The status  $\cdot$   $-1$   $-$  No status  $\infty$
- No status available

## <span id="page-10-2"></span>**aziTwinReportProperty()**

Changes reported twin properties. The status of the request can be read with aziTwinReportPropertyStatus.

Input:

- data Address of buffer with the JSON describing the change.
- size The size of the data.

#### Returns:

- 0 Success.
- 1 Invalid connection.
- 2 Not connected to server.
- 3 Invalid parameter
- 4 A publish is already in progress
- 5 Message transmission interrupted due to connection loss. The message will be transmitted again when connection is re-established.

## <span id="page-10-1"></span>**aziTwinReportPropertyStatus()**

Read the status of a device twin report property request.

Returns:

- - The status
- $\bullet$   $\quad$  -1  $\quad$  No status available

# <span id="page-10-0"></span>**aziTwinDesiredVersion()**

Read the desired version number of the twin property change request received from the IoT Hub.

Returns:

• The desired version or an empty string if none is available.

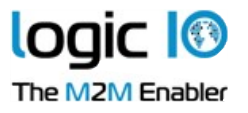

# <span id="page-11-1"></span>**aziLoadModule()**

Load the IoT Hub Extension module.

This is required to use the aziCreateSAS function on NX devices with a runtime version earlier than V1.95.00.

Returns:

- 0 Success.
- 1 Failed to load the module. Make sure that the mod  $azi$ . rmx extension module is included in the project.

# <span id="page-11-0"></span>**aziCreateSAS()**

Create a SAS token to use for login to server.

The [aziLoadModule](#page-11-1) function must be called before this function when using a runtime earlier than V1.95.00.

Input:

- lifetime The number of seconds the token will be valid. The default is 24 hours
- tz\_offset The time zone offset from UTC in seconds.<br>• host The hostname of the IoT hub server.
- host The hostname of the IoT hub server.<br>• DeviceId The device identifier
- The device identifier
- sharedAccessKey The base64 encoded shared access key to sign the token with.

Returns:

• The generated SAS token or an empty string if an error has happened.